## שאלות נפוצות שנשאלות לגבי פרופיל מעגל המנהיגות אינטראקטיב שאלות נפוצות

## פרופילR מעגל המנהיגות האינטראקטיבי

## עודכן ביוני 2023

*.1* מדוע אתם מעדכנים את דו"ח פרופיל מעגל המנהיגות? אין שום בעיות עם הדו"ח הנוכחי.

אנחנו צומחים כארגון, לכן אנחנו מחדשים את מוצר פרופיל מעגל המנהיגות כדי לשרת טוב יותר את המנהיגים והמאמנים שלנו.

*.2* כיצד נוכל לקבל גישה לדו"ח פרופיל מעגל המנהיגות האינטראקטיבי החדש?

עבור פרויקטים שמפעילים דוחות ב5- ביוני 2023 או אחרי כן, עברו לדף פרטי ההזמנה וחפשו את שמו של המנהיג שלכם ברשימת המשתתפים. לחצו על הלחצן "הצג דו"ח אינטראקטיבי" לצד שם המשתתף. [עיינו במדריך כיצד להפוך ל-](https://fullcirclegroup.box.com/s/r70wp1we7eqe0fgmpsylitpw49ei0lu7)PDF [את מלוא ההוראות.](https://fullcirclegroup.box.com/s/r70wp1we7eqe0fgmpsylitpw49ei0lu7) 

*.3* האם אנו מחויבים להשתמש בדו"ח פרופיל מעגל המנהיגות האינטראקטיבי החדש? אנו אוהבים את הדו"ח הישן ורק רוצים את קובץ ה-PDF.

אנו ממליצים לכם להשתמש בדו"ח האינטראקטיבי מכיוון שהוא מכיל את כל המידע הדרוש לתחקיר שלכם תוך העשרת ניסיון המנהיג. דוחו"ת PDF של מאמנים, גרפים ודוחות משתתפים מדור קודם עדיין זמינים על ידי לחיצה על לחצן "הורד דו"חות )ZIP ")בדף פרטי ההזמנה.

*.4* מהם דו"חות מדור ק ודם?

דו"חות מדור קודם הם דו"חות PDF של מאמנים, גרפים ומשתתפים שעוצבו כדו"חות פרופיל מעגל המנהיגות לפני 5 ביוני ,2023 לפני השקת דו"ח פרופיל מעגל המנהיגות האינטראקטיבי.

*.5* האם לפרויקטים שהושלמו לפני 5 ביוני 2023 יהיו ד"וחות אינטראקטיביים או דו"חות מדור קודם? אם התשובה היא דו"חות מדור קודם, כמה זמן הם יהיו זמינים?

עבור פרויקטים שהושלמו לפני 5 ביוני ,2023 רק דו"חות PDF מדור קודם יהיו זמינים על ידי לחיצה על לחצן "הורד דו"חות )ZIP ")בדף פרטי ההזמנה- והם יישארו זמינים לעתיד הנראה לעין. לדוגמה, נניח שכעת נובמבר ,2023 ואתם צריכים לחפש דו"ח פרופיל מעגל המנהיגות מחודש מרץ .2022 כאשר תעשו זאת, תראו את הדו"חות כקבצי PDF בפורמט מדור קודם.

 .ניתן לפתוח פרויקטים מהדור הקודם אשר הסתיימו בנסיבות מסוימות .הפתיחה כרוכה בתשלום .אנא צרו קשר עם נציג הלקוחות המקומי לקבלת הפרטים המלאים.

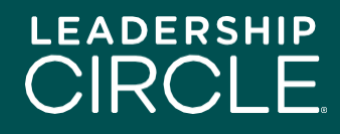

*.6* מתי ייעלמו קבצי ה-PDF מהדור קודם עבור פרויקטים שהושלמו לאחר 5 ביוני 2023?

דו"חות PDF של מאמנים, גרפים ומשתתפים מדור קודם לא יהיו זמינים יותר להורדה שלושה חודשים לאחר ה 5 ביוני 2023 – זאת אומרת עד סוף חודש ספטמבר. לאחר מכן, רק המרכיב הסטטי של דו"ח ה-PDF של פרופיל מעגל המנהיגות האינטראקטיבי יהיה זמין על ידי לחיצה על לחצן "הורד דו"חות )ZIP ")בדף פרטי ההזמנה.

*.7* כיצד ישפיע המעבר לדו"ח פרופיל מעגל המנהיגות האינטראקטיבי ישפיע על תהליך התדרוך?

דו"ח פרופיל מעגל המנהיגות האינטראקטיבי הינו בהתאם לתהליך התדרוך המומלץ, בנוסף למספר שיפורים. לדוגמה, ההערות נמצאות כעת בתחילת דו"ח פרופיל מעגל המנהיגות האינטראקטיבי במקום בסופו. אנו מעדכנים את מסמך שלבי התדרוך המוצג בהסמכת פרופיל מעגל המנהיגות כך שיתייחס לסעיפי דו"ח פרופיל מעגל המנהיגות האינטראקטיבי.

> *.8* אנו חוששים מהשינוי. כיצד נוכל להתכונן לעבודה עם דו"ח פרופיל מעגל המנהיגות האינטראקטיבי?

זה לגמרי נורמלי! שינויים עלולים להיות מפחידים. הדרך הטובה ביותר להתכונן היא לעיין במסמך שלבי התחקיר המעודכן שלנו ובסעיפי דו"חות פרופיל מעגל המנהיגות האינטראקטיבי.

*.9* האם שינוי זה מייצג גם שינוי במודל האוניברסלי של מנהיגות?

בפירוש לא. הדו"ח עדיין מכיל את אותם נתונים; הוא פשוט מוצג בפורמט דינמי וקל יותר להבנה.

*.10* האם הדו"ח האינטראקטיבי החדש מאבד נתוני דו"ח קיימים?

לא. כאשר קבצי ה-PDF של הדו"חות מהדור הקודם כללו סעיפי נתונים מופרדים ומבודדים, הדו"ח האינטראקטיבי הדינמי העביר ציוני מדרג ונתונים גולמיים בשילוב עם שאלות הערכה ומשלב את מדריך הפרשנות.

*.11* האם הדו"ח האינטראקטיבי זמין בשפה שלי?

הדו"ח האינטראקטיבי זמין כעת ב19- שפות. ניתן לשנות שפות בקלות על ידי לחיצה על התפריט הנפתח של השפה בראש הדף ובחירת דגל מדינה.

של הפרופיל האינטראקטיבי הניתנת להורדה ,זמינה רק בשפה בה המשתתף PDF -גירסת ה .השתמש שכמילא את ההערכה העצמית שלו/שלה.

*.12* האם דו"ח פרופיל מעגל המנהיגות האינטראקטיבי פועל היטב על כל סוגי המכשירים?

בנינו את דו"ח פרופיל מעגל המנהיגות האינטראקטיבי כך שיהיה בעל יכולות תגובה לעבודה עם מחשבי שולחן וטאבלטים. אנו נתמקד בתגובתיות למכשיר נייד במהדורה הבאה.

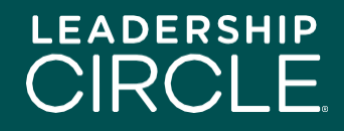

*.13* כיצד מקבל המשתתף שלי גישה לדו"ח פרופיל מעגל המנהיגות האינטראקטיבי?

בדף פרטי ההזמנה, לצד שם המשתתף, נמצא לחצן "אפשר למשתתף גישה לדו"ח" . לחצו על הלחצן להצגת לחצן "הצג דו"ח אינטראקטיבי" בדף היסטוריית הסקרים של המשתתף.

*.14* מה קורה אם אני מאפשר למשתתף גישה לדו"ח ואז נוכח שנתתי לו גישה מוקדם מדי?

אין שום בעיה. פשוט עברו לדף פרטי ההזמנה, מצאו את שם המשתתף ולחצו על לחצן "בטל 'הפוך דו"ח זמין'" הלחצן "הצג דו"ח אינטראקטיבי" יעלם מדף היסטוריית הסקרים של המשתתף.

*.15* כיצד אוכל לשתף את דו"ח פרופיל מעגל המנהיגות האינטראקטיבי עם המשתתף שלי לפני שלב התדרוך שלנו?

לחצו על לחצן "הצג דוח אינטראקטיבי" לצד שם המשתתף בדף פרטי ההזמנה. כאשר הדו"ח נפתח, לחצו על לחצן "שתוף" מתחת לשם המשתתף. חלון שיתוף דו"ח יופיע. לחצו על הלחצן "העתק" כדי להעתיק את כתובת האתר של הדו"ח, ושלחו את כתובת האתר של הדו"ח בדוא"ל למשתתף שלכם.

*.16* מה קורה כאשר המשתתף שלי לוחץ על הקישור לכתובת האתר של הד"וח בדוא"ל ששלחתי לו?

המשתתף ייעבר לדף הכניסה של מרכז הפרויקט. לאחר כניסת המשתתף, דו"ח פרופיל מעגל המנהיגות האינטראקטיבי יופיע על המסך.

*.17* מה צריך המשתתף לעשות אם דו"ח פרופיל מעגל המנהיגות האינטראקטיבי לא מופיע על המסך?

על המשתתף ללחוץ על כרטיסיית היסטוריית הסקרים שלי, ולאחר מכן ללחוץ על לחצן "הצג דו"ח אינטראקטיבי".

> *.18* מדוע המשתתף שלי רואה את כפתור "הורדת הדו"חות "ולא את כפתור "צפייה בדו"ח "האינטראקטיביי?

בשביל שמשתתף יראה את כתפור ה "צפייה בדו"ח האינטראקטיבי ,"המאמן צריך ללחוץ על "שלח דו"ח למשתתף "בפורטל הקואצ'ר או שהאדם האחראי על הפרויקט במרכז הפרויקטים ילחץ על "הפוך את הדו"ח לזמין למשתתף "בעמוד פרטי ההזמנה שבמרכז הפרויקטים

*.19* האם נוכל להוריד את דו"ח פרופיל מעגל המנהיגות האינטראקטיבי למחשב שלנו?

זו שאלה מסובכת. התשובה הפשוטה היא לא, מכיוון שדו"ח פרופיל מעגל המנהיגות האינטראקטיבי, הוא מטבעו אינטראקטיבי ודינמי. יחד עם זאת, ניתן להוריד קובץ PDF סטטי של הנתונים מהדו"ח האינטראקטיבי למחשב או לטאבלט שלכם.

כדי להוריד את הפי -די -אף הסטטי, לחצו על לחצן "הורד דו"ח בתצורת PDF "בתחתית העמוד הראשון של דו"ח פרופיל מעגל המנהיגות האינטראקטיבי. ה-PDF הזה כלול גם בדו"ח ה-PDF מהדור הקודם כאשר אתם לוחצים על לחצן "הורידו דו"חות )ZIP ")בדף פרטי ההזמנה.

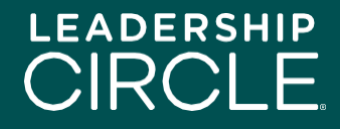

.

*.20* אנו רואים שיש סרטון שמסביר את מודל פרופיל מעגל המנהיגות הכלול בדו"ח האינטראקטיבי. האם עלינו להפעיל את הסרטון או להסביר זאת למשתתף שלנו במהלך התדריך?

אין תחליף לשיחה אישית במהלך התחקיר. שוחחו עם המשתתף. יצרנו את הסעיף 'תיאור של הפרופיל' בדו"ח )הכולל את הסרטון( כהכנה למשתתף לפני התדריך או כהתייחסות לאחר התדריך המאמן מחליט כיצד להשתמש בסעיף זה בצורה הטובה ביותר.

*.21* האם הגרפיקה, הסרטונים או הרכיבים האינטראקטיביים של הד"וח החדש פועלים אחרת ב- ?Google Meet או ,Teams, Zoom

האם הם מתעדכנים בזמן אמת או שיש עיכוב?

הסרטונים נמצאים ביוטיוב. הגדרות ברירת המחדל ישמיעו את הווידאו והסאונד עבור פגישות ב- Teams ו-Zoom אם אתה חווים עיכובים, ייתכן שהדבר נובע מחיבור אינטרנט לא יציב.

*.22* האם זרימת התדריך זהה?

בעיקרון, כן. חשבנו על שלב התדריך כשעיצבנו את פרופיל מעגל המנהיגות האינטראקטיבי.

*.23* האם דו"חות פרופיל מעגל המנהיגות הקבוצתיות יהיו בפורמט פרופיל מעגל המנהיגות אינטראקטיבי?

לא. דו"חות פרופיל מעגל המנהיגות הקבוצתיות יישארו בפורמט PDF דור קודם.

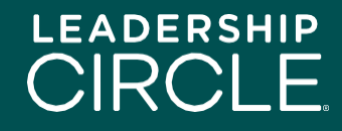